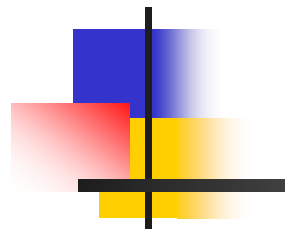

### **Flex**

#### Création de modèle

#### ou

#### Gestion de données sous Flex

#### F. Définir un modèle de données

– Flex propose de définir un modèle de données ou patron pour guider la manipulation et le stockage des données

- F. Étape 1
	- Construire un formulaire à partir duquel on entre les données

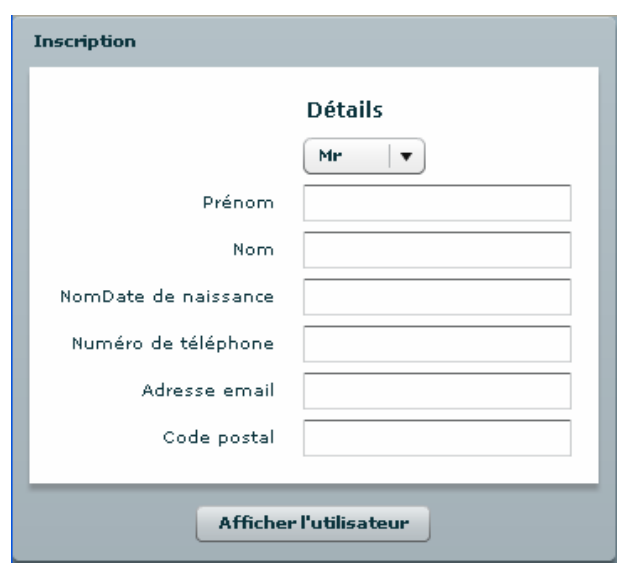

En appuyant sur « Afficher l'utilisateur », les données seront structurées et affichées suivant la structure du modèle

- $\mathcal{L}_{\text{max}}$  Pour construire le formulaire, utiliser :
	- <mx:form> avec :
		- defaultButton :
			- L'attribut pour spécifier le bouton qui validera la formulaire par défaut
		- <mx:FormHeading>
			- Une balise pour afficher un titre
		- <mx:FormItem>
			- Une balise pour décrire chaque champ du formulaire : boîtes de texte, de sélection…

<mx:Panel title="Inscription"> <mx:Form defaultButton="{print}"> <mx:FormHeading label="Détails"/> <mx:FormItem><mx:ComboBox id="title"><mx:dataProvider><mx:String>Mr</mx:String> <mx:String>Mme</mx:String> <mx:String>Melle</mx:String> </mx:dataProvider></mx:ComboBox></mx:FormItem><mx:FormItem label="Prénom"><mx:TextInput id="firstname"/> </mx:FormItem><mx:FormItem label="Nom"><mx:TextInput id="lastname"/> </mx:FormItem> <mx:FormItem label="NomDate de naissance"><mx:TextInput id="birdthday"/> </mx:FormItem><mx:FormItem label="Numéro de téléphone"> <mx:TextInput id="phone"/> </mx:FormItem>

<mx:FormItem label="Adresse email"><mx:TextInput id="email"/> </mx:FormItem><mx:FormItem label="Code postal"> <mx:TextInput id="zipcode"/> </mx:FormItem></mx:Form><mx:ControlBar horizontalAlign="center"> <mx:Button id="print" label="Afficher l'utilisateur" click="printUser()"/> </mx:ControlBar></mx:Panel>

- F. Étape 2 : associons maintenant un modèle de données au formulaire
	- Pour créer un modèle de données
		- On ouvre une balise <mx:Model>
		- On lui donne un id
		- La balise contient une arborescence XML et contient obligatoirement un nœud racine
		- A l'intérieur, on trouvera les nœuds fils qui décriront le modèle
	- Pour notre utilisateur précédent, on peut définir le modèle suivant

 $\mathcal{L}(\mathcal{A})$  Le modèle <mx:Model id="usermodel"> <user><title/><name><first/><last/></name><bidthday/> <phone/> <email/><zipcode/> </user></mx:Model>

- On peut remarquer que ce modèle ne contient aucune donnée
- Pour l'instant, tous les champs ont la valeur nulle

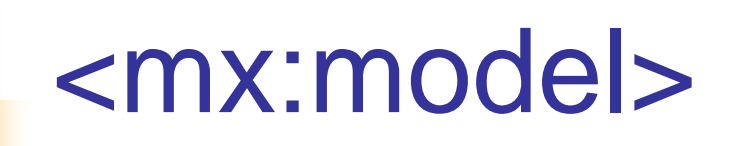

#### F. Étape 3 : lier le modèle au formulaire

→ on place entre accolades l'id de l'élément du formulaire qui contient la valeur à utiliser

<mx:Model id="usermodel">

<user>

<title>{title.value}</title>

<name>

<first>{firstname.text}</first> <last>{lastname.text}</last>

</name>

<birdthday>{birdthday.text}</birdthday>

<phone>{phone.text}</phone>

<email>{email.text}</email>

<zipcode>{zipcode.text}</zipcode>

</user>

</mx:Model>

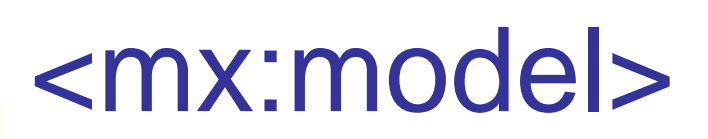

#### $\mathcal{L}_{\mathcal{A}}$ Résultat : model\_binding1.mxml

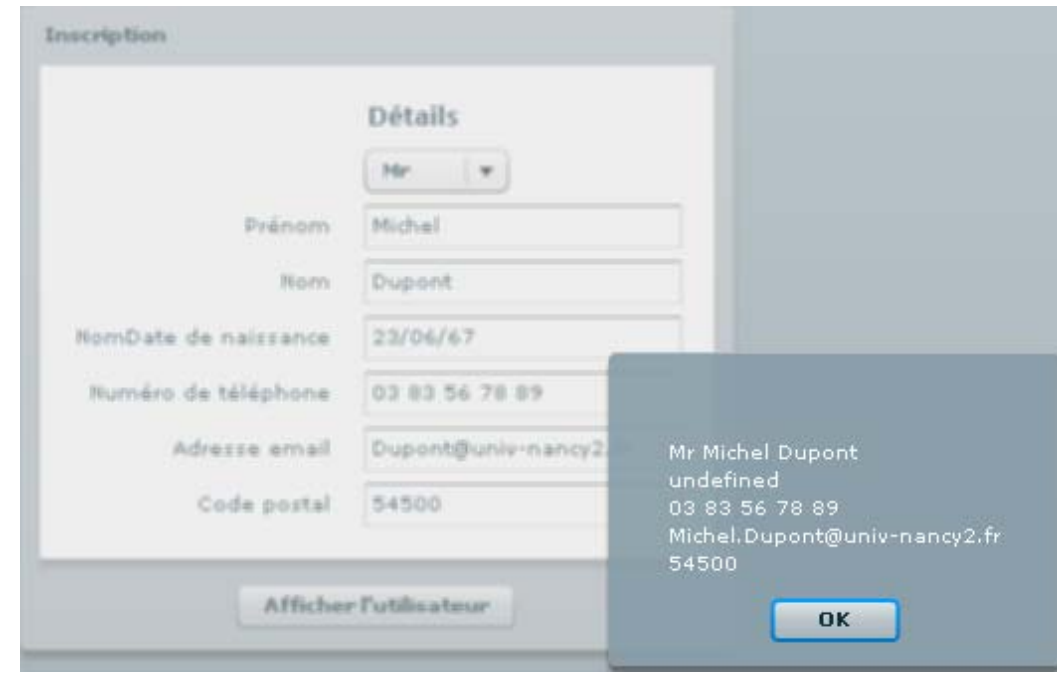

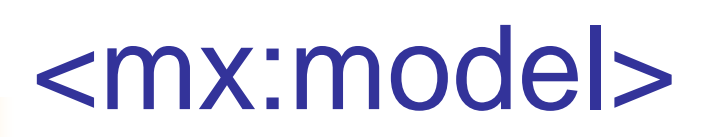

#### $\mathcal{L}_{\mathcal{A}}$ Un autre exemple : model\_binding2.mxml

– Ce qu'on écrit est affiché directement dans les champs correspondants

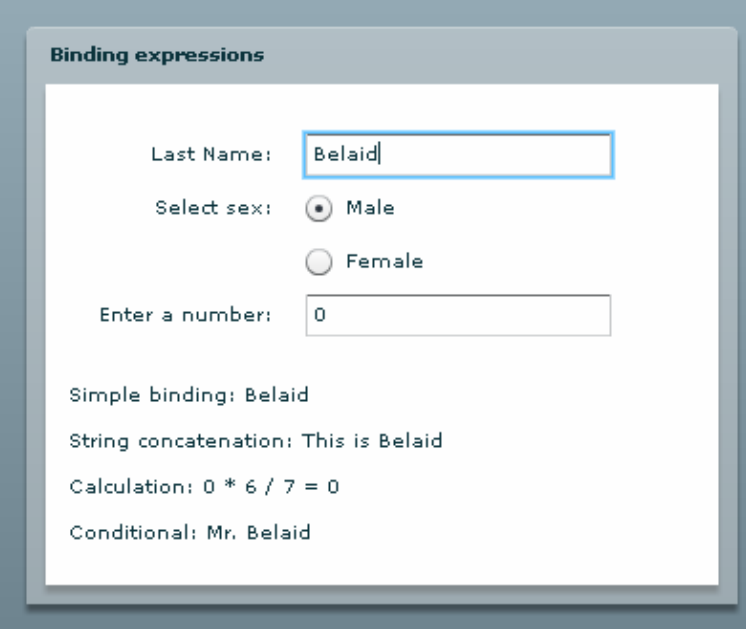

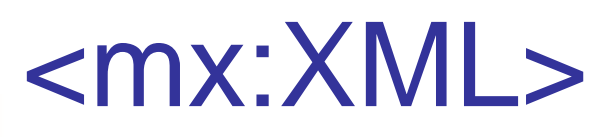

- $\mathbb{R}^n$  <mx:XML>
	- À la place de la balise <mx/Model>, on peut utiliser <mx:XML>
	- La seule différence avec la précédente, c'est qu'elle permet d'accéder aux fonctions avancées qui gèrent le XML dans ActionScript3
	- Celles-ci suivent les spécifications d'ECMAScript pour XML
	- Pour s'assurer du respect de ce format, il suffit de définir l'attribut format=e4x

#### $\mathcal{L}^{\text{max}}_{\text{max}}$ Exemple :

Soit le fichier musik.xml

<?xml version="1.0" encoding="utf-8"?> <musik>

<track trackId="1"><genre>Rock</genre> <artiste>Mika</artiste><annee>2007</annee> <titre>Grace Kelly</titre> </track>

<track trackId="2"><genre>Pop</genre> <artiste>Lily Allen</artiste> <annee>2007</annee><titre>Smile</titre> </track></musik>

```
 Exemple : XML_binding1.mxml
 et le fichier XML_Binding1.mxml
     <?xml version="1.0" encoding="utf-8"?>
     <mx:Application 
       xmlns:mx="http://www.adobe.com/2006/mxml" 
       layout="absolute">
```
<mx:XML id="xml" source="musik.xml" xmlns="" />

```
<mx:ComboBox id="cb1" 
      dataProvider="{xml.track.genre}" x="183" 
      y="122"/>
<mx:ComboBox id="cb2" 
      dataProvider="{xml.track.artiste}" x="183" 
      y="175"/>
<mx:ComboBox id="cb3" dataProvider="{xml.track.titre}" 
      x="183" y="55"/>
<mx:ComboBox id="cb4" 
      dataProvider="{xml.track.annee}" x="183"/>
```
</mx:Application>

 $\mathcal{L}(\mathcal{A})$ 

# Retour sur <mx:model>

- × Comment construire un modèle en passant par des classes ActionScript ?
	- Jusqu'à maintenant, les champs n'étaient que des chaînes de caractères
	- – On peut à présent spécifier pour chacun d'eux un type de donnée spécifique
	- Pour cela :
		- On commence par créer un package model (à créer par : File >> new MXML component)
	- – Dans ce package,
		- On crée une classe UserModel, dans laquelle on déclare les variables représentant le modèle utilisateur (public)
		- Afin de montrer l'utilité des modèles déclarés dans les classes, on crée une méthode getResume qui va servir à afficher les coordonnées de l'utilisateur

### <mx:model>

× Voici la classe UserModel que j'ai rangée dans un répertoire appelé : model

– UserModel est rangé dans un fichier ActionScript : UserModel.as package model

{

#### **[Bindable]**

public var title:String = "Mr"; public var firstname:String; public var lastname:String; public var birdthday:String; public var phone:String; public var email:String; public var zipcode:uint; public function getResume(): String{ return title + "  $"$  + firstname + "  $"$  + lastname + " $\lceil$ " + birdthday.toDateString() + "\r " + phone + "\r " + email + "\r " + zipcode;

}}}

### <mx:model>

#### F. Lier le modèle

- Elle se fait grâce à la méta donnée [Bindable]
- – Elle permet la liaison des données sur toutes les propriétés public de la classe
- Pour des propriétés private ou protected, il faudrait ajouter la méta donnée à chaque fois, ce qui rendrait l'exemple un peu lourd
- F. Créer ensuite l'application mxml : Modele1.mxml
	- Déclarez la balise <mx:Application> avec le namespace model
		- <mx:Application xmlns:mx="http://www.adobe.com/2006/mxml" layout="absolute" xmnls:model="model.\*">
	- Toutes les classes du package model seront accessible grâce à ce namespace

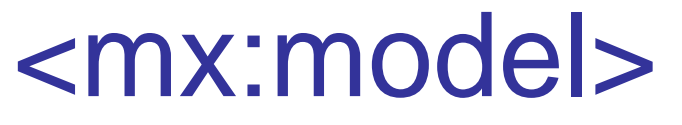

 $\mathbb{R}^n$  Faire appel à la fonction getResume() du usermodel : <mx:Script> <![CDATA[ **import** mx.controls.Alert; **public function** printUser():**void**{ Alert.show(usermodel.getResume(), **"Nouvel Utilisateur !"**); } ]]> </mx:Script>

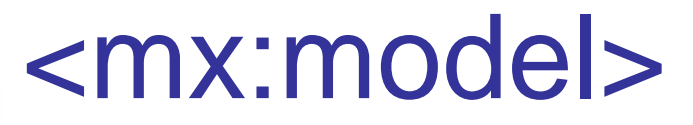

- F. Accéder au modèle dans l'application
	- Pour cela, on écrit :

```
<model:UserModel id="usermodel"/>
```
- Faire la connexion entre les champs du formulaire et les variables du modèle :
	- –Utilise l'attribut change de vos boîtes de dialogue afin de modifier la valeur des propriétés lorsqu'elles ont saisies
	- Exemple :

```
<mx:FormItem label="Nom"><mx:TextInput id="lastname" 
  change="{usermodel.lastname = lastname.text;}"/>
</mx:FormItem>
```
– Le résultat est dans : Modele1.mxml

- $\mathbb{R}^n$ **Objectif** 
	- Le data binding, ou liaison de données, permet d'automatiser le passage de données entre des parties de votre application
	- Ceci est très utile quand vous avez besoin, par ex. de faire évoluer un élément en fonction de données saisies ou reçues :
		- un graphique qui va se mettre à jour,
		- un texte qui se modifie…

#### **T** Liaison par des accolades en MXML

- C'est le moyen le plus simple d'utiliser la liaison de données (On a déjà vu des exemples)
- – Commençons par un exemple
	- Créer une application contenant un formulaire avec un unique champ de texte qui servira à rentrer un nom
	- Ce champ sera lié avec un label textuel qui se remplira au fur et à mesure de la saisie

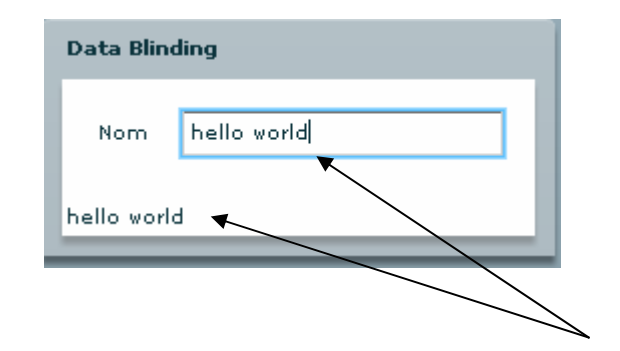

```
The State
    Exemple : liaison_don1.mxml
        <?xml version="1.0" encoding="utf-8"?>
        <mx:Application xmlns:mx="http://www.adobe.com/2006/mxml"
          layout="absolute">
          <mx:Panel title="Data Blinding">
           <mx:Form><mx:FormItem label="Nom"><mx:TextInput id="lastname"/>
                 </mx:FormItem></mx:Form><mx:Label id="res" text="{lastname.text}"/>
          </mx:Panel></mx:Application>
```
#### $\sim$ Les accolades en MXML (suite)

- Pour utiliser la syntaxe des accolades, il suffit de placer entre elles la source de données et d'affecter le tout en tant que valeur d'une propriété qui sera la destination
- Notre label res devient donc :
	- <mx:Label id="res" text=" {lastname.text} " />
- – Le texte de ce dernier évoluera automatiquement en fonction des données saisies dans le champ texte
- – Vous pouvez constater le fonctionnement par vous même

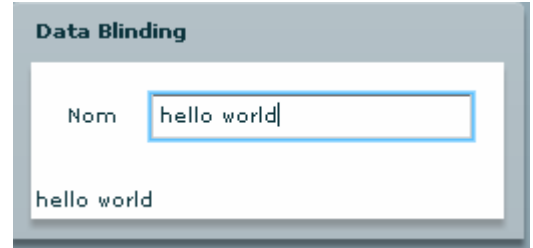

#### m. Utiliser du code ActionScript dans les accolades

- –Il est possible de faire appel à l'ActionScript dans les accolades
- – Il suffit que l'expression renvoie une valeur : expression conditionnelle, concaténation de chaînes, fonctions diverses,
	- …
- –Exemple : liaison\_don2.mxml
	- Voici un exemple avec un formulaire et une phrase qui évoluera en fonction de la saisie
	- Cette fois, on fait effectuer la liaison des données dans un data model et on affichera le contenu du modèle
	- Le modèle représente une personne avec son nom, titre…
	- Dans le formulaire, un radiobutton permettra de sélectionner le titre

```
<mx:Application xmlns:mx="http://www.adobe.com/2006/mxml" 
   layout="absolute">
<mx:Model id="personn"> 
   <personn>
         <title>{man.selected ? "Mr" : "Mme"}</title>
         <name>{"De " + lastname.text}</name>
         <age>{int(age.text)/2)</age>
   </personn>
</mx:Model><mx:Panel title="Data Binding">
```
<mx:Form>

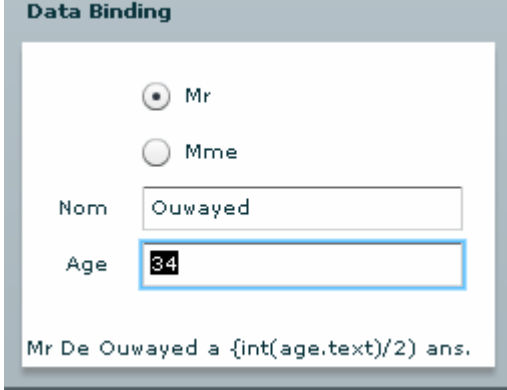

```
<mx:FormItem><mx:RadioButton id="man" label="Mr" groupName="title" 
         selected="true"/>
         <mx:RadioButton id="woman" label="Mme" groupName="title"/>
   </mx:FormItem><mx:FormItem label="Nom"><mx:TextInput id="lastname"/>
   </mx:FormItem><mx:FormItem label="Age">
         <mx:TextInput id="age"/>
   </mx:FormItem></mx:Form><mx:Label id="res" text="{personn.title +' ' + personn.name +' a ' +
   personn.age +' ans.'}"/>
</mx:Panel></mx:Application>
```
#### ■ La balise <mx:Binding> en MXML

- Au lieu d'utiliser les accolades, on peut faire appel à la balise <mx:Binding>
- – Cette façon de faire est un moyen de respecter l'architecture MVC puisqu'elle sépare totalement la vue du modèle tandis que la balise est le contrôleur
- – Utilisation
	- Lui préciser un attribut source d'où proviennent les données
	- et également un attribut destination qui sera mis à jour

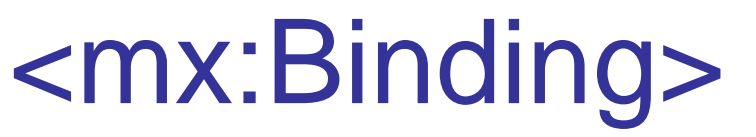

**Ta** 

 Exemple : binding0.mxml <mx:Application xmlns:mx= "http://www.adobe.com/2006/mxml" layout="absolute"> <mx:Binding source="lastname.text" destination="res.text"/><mx:Panel title="Data Binding"> <mx:Form><mx:FormItem label="Nom"><mx:TextInput id="lastname"/> </mx:FormItem></mx:Form><mx:Label id="res"/></mx:Panel></mx:Application>

–On constate que le résultat est le même qu'avec les accolades

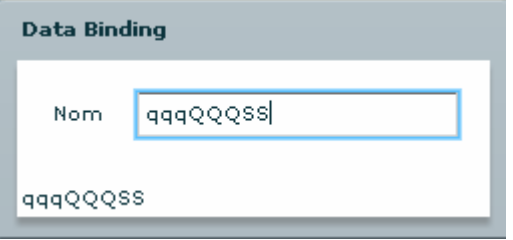

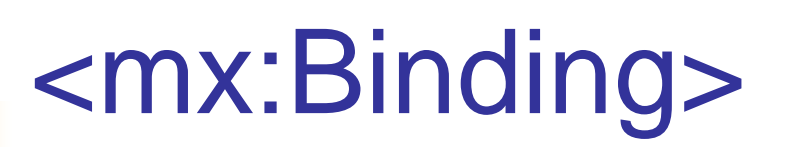

 $\mathcal{L}_{\mathcal{A}}$ Plusieurs variantes

– On peut avoir ces variantes d'accolades pour le même résultat

```
<mx:Binding source="{'Texte : ' + lastname.text}" 
  destination="res.text"/>
```

```
<mx:Binding source="'Texte : ' + {lastname.text}" 
  destination="res.text"/>
```
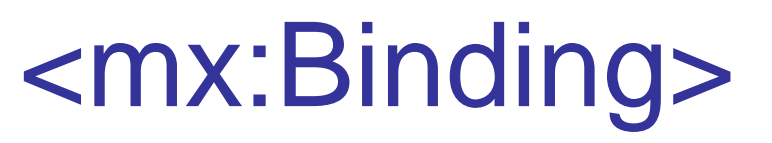

#### T. Plusieurs sources ou plusieurs destinations

–Que ce soit avec les accolades ou avec la balise <mx:Binding>, on peut lier une même source de données à plusieurs destinations

#### m. Une source, deux destinations

- Pour ajouter une autre destination à l'exemple précédent : ajouter
	- <mx:Binding source="**'Texte : '** + {lastname.text}" destination="res2.text"/>
- et
	- <mx:Label id="res2"/>
- Exemple : binding1.mxml
	- On constate que les deux labels évoluent en même temps

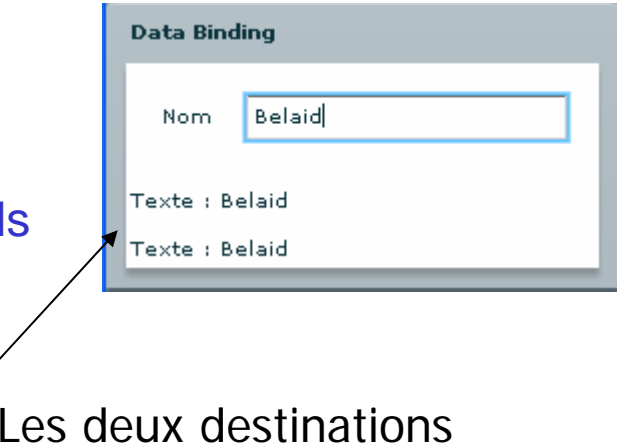

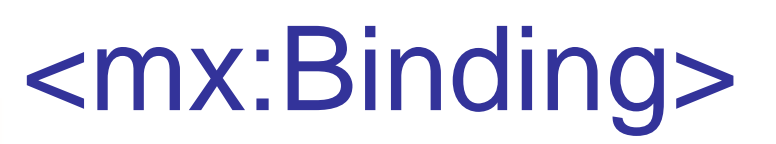

#### F. Plusieurs sources, une destination

- –Ce n'est qu'avec la balise <mx:Binding> qu'on peut faire cette association
- Pour cela

…

- Ajouter autant de Binding que de sources
- Préciser une seule destination
- C'est la dernière source qui sera prise en compte
- Exemple : binding2.mxml

<mx:Label id="res"/>

<mx:Binding source="lastname.text" destination="res.text"/><mx:Binding source="firstname.text"

destination="res.text"/>

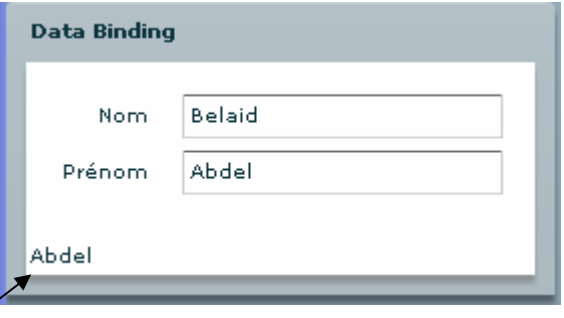

Dernière source

#### m, Lier des données en ActionScript

- – Une dernière méthode permettant de lier les données
	- Il suffit d'utiliser la classe mx.binding.utils.BindingUtils et sa méthode statique bindProperty
	- Il faut lui préciser l'identifiant et l'attribut concernés de la destination et de la source
	- Exemple : binding3.mxml
		- <mx:Script>
		- <![CDATA[
		- **import** mx.binding.utils.BindingUtils;
		- **private function** initializeHandler():**void**

```
{
```

```
BindingUtils.bindProperty(res, "text", lastname, "text");
```
- - ]]>

}

```
</mx:Script>
```
#### m. **Principe**

- – Les données saisies par l'utilisateur peuvent comporter des erreurs, non correctement formatées…
- –La validation des erreurs est essentielle du côté serveur
- – Mais Flex fournit également des éléments qui permettent une première étape de validation du côté client : les validators

#### $\mathcal{L}_{\rm{max}}$ Les validateurs prédéfinis

- Flex fournit des validateurs prédéfinis qui permettent de vérifier que les entrées respectent certains critères
	- CreditCardValidator
	- CurrencyValidator
	- DateValidator
	- EmailValidator
	- NumberValidator
	- PhoneNumberValidator...

#### m. Utilisation

- <mx:Validator> avec le nom du validateur à la place de validator
- – Exemple : validateur1.mxml pour valider le numéro de téléphone <mx:PhoneNumberValidator

id="phoneValidator" source="{phone}" property="text"/>

<mx:Panel title="Validation"><mx:TextInput id="phone"/>

<mx:TextInput id="nothing"/>

</mx:Panel>

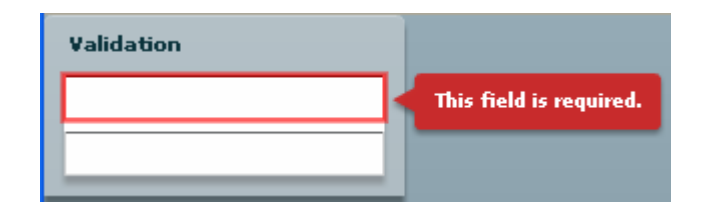

- – Essayer de tromper le validateur
	- Ne rien taper pour commencer
	- Mais sélectionner la seconde boîte de texte
		- La première s'entoure de rouge

- $\mathcal{L}_{\mathcal{A}}$ **Utilisation** 
	- Entrez alors un numéro de moins de dix chiffres et changez à nouveau le focus
		- Un nouveau message apparaît

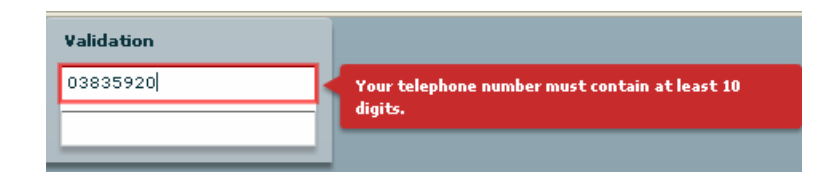

• A partir du moment où votre numéro fait dix chiffres, il est validé

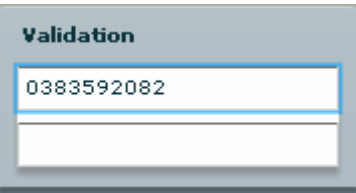

#### $\mathcal{L}^{\mathcal{L}}$ Validation par ActionScript :

- Créer le validateur dans une variable
- Associer les attributs **source** et **property** lorsque la création du composant d'entrée est terminée
- Exemple : validateur2.mxml

```
<![CDATA[
```

```
import mx.validators.PhoneNumberValidator;
```
**private var** validator:PhoneNumberValidator <sup>=</sup>**new** PhoneNumberValidator();

```
private function linkValidator():void
```

```
{ validator.source = phone;
```

```
validator.property ="text";}
```
#### $]$ ]>

```
</mx:Script>
```
<mx:Panel title="Validation">

<mx:TextInput id="phone" creationComplete="linkValidator();"/>

```
<mx:TextInput id="nothing"/>
```
</mx:Panel>

– Le résultat est le même que précédemment

#### F. Utiliser des validateurs dans un formulaire

- – En application à ce qui a été vu, on va utiliser des validateurs prédéfinis pour valider un formulaire d'enregistrement
- Exercice : validateur3.mxml
	- Dans une nouvelle application MXML, créez un formulaire contenant
		- les champs : prénom, anniversaire, numéro de téléphone, adresse e-mail et code postal
	- Ajoutez un bouton à la fin qui sert à valider, activé qu'une fois tous les champs sont valides
	- Créez ensuite les validateurs associés aux champs
	- À l'intérieur des balises de script, créez une variable booléenne, formsValid, initialisée à false qui servira à définir l'état du bouton
	- Permettez qu'elle puisse être liée à une destination grâce à [Bindable]

- –– Créer ensuite une méthode validateForm qui servira à valider le contenu du formulaire
- – Faites appel à cette méthode à chaque fois qu'un changement sera détecté dans un des champs du formulaire à l'aide de l'attribut change des champs de texte
- Cette façon de faire permet de guider plus facilement l'utilisateur en lui précisant au fur et à mesure de la frappe si son entrée est valide

- Voilà à titre d'exemple ce que l'on doit mettre pour le champ birthday :
	- Dans la fonction ValidateForm(event:Event) **if**(birthday.text == **""**) **return**; resultTmp = birthdayvalid.validate(); **if**(resultTmp.type == ValidationResultEvent.INVALID) **return**;
	- Et dans le formulaire
		- <mx:FormItem label="NomDate de naissance">
		- <mx:TextInput id="birthday" change="validateForm(event);"/> </mx:FormItem>

– Voilà ce qu'on devrait avoir pendant le remplissage

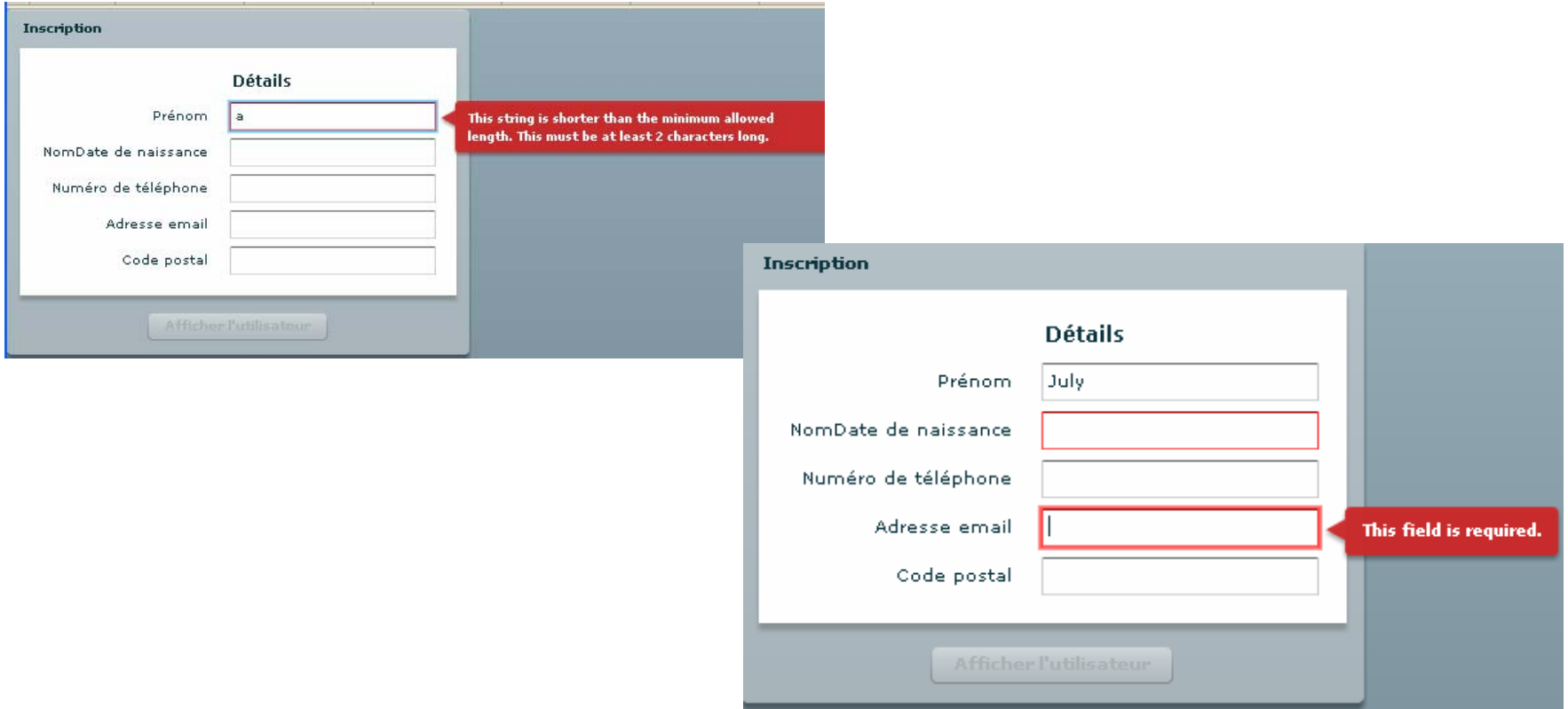

- – L'exemple valide les champs dans l'ordre de remplissage
- – On utilise à cet effet la méthode validate qui renvoie un ValidationResultEvent qui sert à déterminer le résultat de la validation
- – Aucune soumission n'est possible tant qu'un champ n'est pas validé
- – Dés que tous sont validés, on peut soumettre le formulaire  $\rightarrow$ le bouton « Afficher l'utilisateur » devient visible

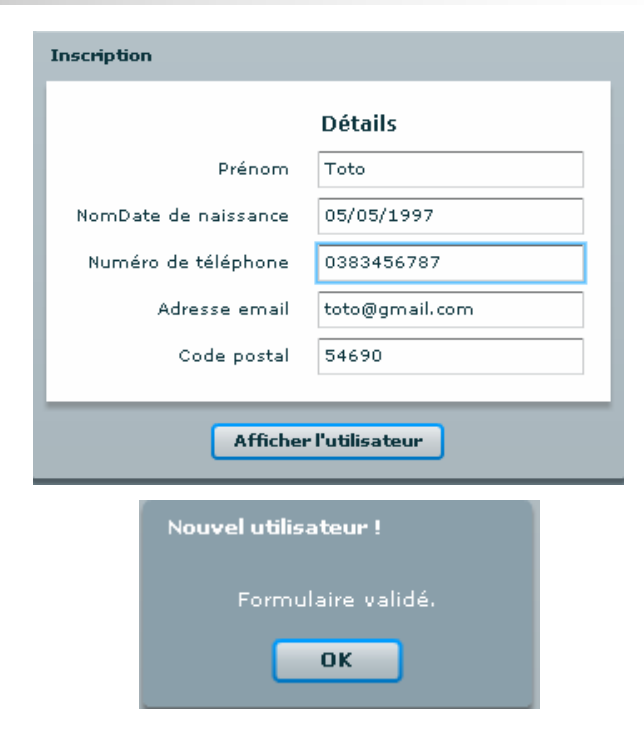

#### **Personnalisation de la validation**

- On peut créer ses propres validateurs
	- en faisant hériter une classe ActionScript de la classe mx.validators.Validator, ou
	- en étendant les possibilités des validateurs prédéfinis en faisant hériter de la classe appropriée
- Exemple : validateur4.mxml
	- Créer un nouveau validateur, FullNameValidator, qui va vérifier qu'une chaîne de caractères est bien composée d'au moins deux mots qui seront le nom et le prénom
	- Créer une classe ActionScript de ce nom dans un package components et faites là dériver de la classe Validator en n'oubliant pas de générer le constructeur

- – Exemple (suite)
	- À l'intérieur de cette classe, on doit redéfinir la méthode doValidation qui prend en argument l'objet à valider et renvoie un tableau contenant les erreurs de validation

#### **package** components

}

```
{
import mx.validators.Validator;
import mx.validators.ValidationResult;
```

```
public class FullNameValidator extends Validator
{
  private var results:Array;
  public function FullNameValidator()
  {
              super();
  }
  override protected function doValidation(value:Object):Array
  {
              results =[];
              results =super.doValidation(value);
              if (results.length > 0)
                           return results;
              var baseString:String = String(value);
              var fullName:Array = baseString.split( ' ' ); 
              if (fullName.length < 2) {
                           results.push(new ValidationResult(true, 
                           null, "notfullName", "Vous devez entrer un nom et 
                          prénom."));
                           return results;
              }
              return results
  }
}
```
#### **The Co** Validation personnelle (suite)

- – ValidationResult permet de définir une erreur lors de la validation en spécifiant le message d'erreur
- –Voici l'appli totale

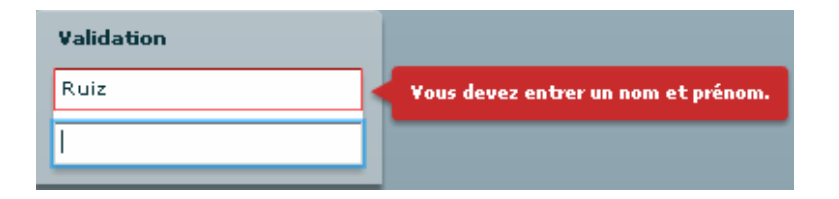

```
<mx:Application xmlns:mx="http://www.adobe.com/2006/mxml" 
  layout="absolute" xmlns:Comp="components.*">
  <Comp:FullNameValidator source="{fullName}" property="text"/>
  <mx:Panel title="Validation"><mx:TextInput id="fullName"/>
         <mx:TextInput id="nothing"/>
  </mx:Panel></mx:Application>
```
#### **The State Principe**

- Flex fournit des formateurs pour un affichage standard des données saisies
- Ces formateurs déclenchent la mise en forme des données avant qu'elles ne soient affichées
- F. Utiliser les formateurs de base
	- CurrencyFormatter
	- DateFormatter
	- NumberFormatter
	- PhoneFormatter
	- ZipCodeFormatter
	- –Toutes ces classes dérivent de mx.formatters.Formatter

#### × Exemple : formateur1.mxml

<mx:Application xmlns:mx="http://www.adobe.com/2006/mxml" layout="absolute">

<mx:CurrencyFormatter id="formatter"

precision="2"

alignSymbol="right"

decimalSeparatorTo="."

thousandsSeparatorTo=" "

currencySymbol=" "

rounding="nearest"/>

<mx:Panel title="Formatage de données">

<mx:TextInput id="currency"/>

<mx:Label id="FormattedCUrrency" text="Prix :

{formatter.format(currency.text)}"/>

</mx:Panel>

</mx:Application>

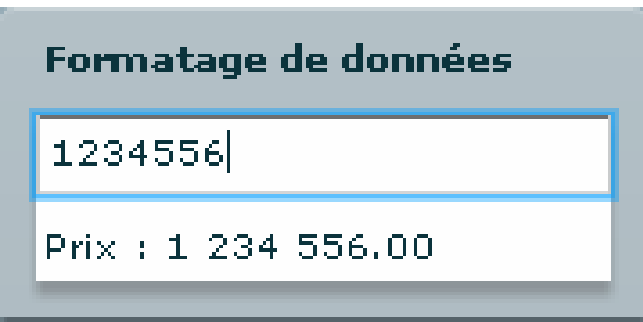

#### $\mathcal{L}_{\mathcal{A}}$ Récupérer les erreurs de formatage

- – En cas d'erreur lors de la saisie, lorsque la chaîne est impossible à formater, une erreur se produit
- La raison de cette erreur est obtenue dans l'attribut error
- Pour observer ce message, associez une fonction printError qui affichera une alerte

F.

```
 Récupérer les erreurs de formatage
 – Exemple : formateur2.mxml
     <mx:Script>
     <![CDATA[
     import mx.controls.Alert;
     public function printError():void{
       Alert.show(formatter.error, "Erreur du 
       formateur");
     }
     ]]>
     </mx:Script>
     <mx:CurrencyFormatter …
     <mx:Button id="prError" label="Affiche 
       l'erreur" click="printError();"/>
```
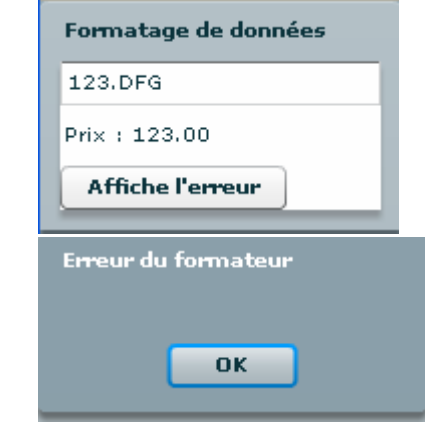

#### ■ Avec ActionScript

- – ActionScript 3 fournit des outils basés sur ECMAScript for XML (E4X) qui permettent le traitement simple et puissant de XML
- Accéder aux données
	- On peut déclarer des variables contenant des données XML en ActionScript
		- En effet XML est un type de données natif

 $\mathcal{L}_{\mathcal{A}}$ Exemple : créons la liste suivante : xmldonne1.mxml

```
[Bindable]
private var userList:XML=
<users>
  <user id="1"><name><firstname>Edouard</firstname><lastname>Ruiz</lastname></name><age>23</age>
         <email>toto@gmail.com</email>
  </user><user id="2"><name><firstname>Vianney</firstname>
                 <lastname>Baron</lastname></name><age>21</age>
         <email>titi@gmail.com</email>
  </user></users>
```
#### ■ Accéder aux éléments

- Accéder par l'indice dans une liste : le point « . »
	- userList.user
		- Donne accès à la liste des nœuds user
	- userList.user[i].age
		- Permet d'accéder à l'âge du nœud d'indice i
- Accéder par l'attribut : « @ »
	- userList.user.(@id==2).name.firstname
		- Permet d'avoir le prénom de l'utilisateur d'identifiant 2

#### **Exemple**

<mx:Panel title="Données en XML"><mx:Text id="all" text="{**'Objet XML :\r'**+userList.user}"/> <mx:Label id="age" text="{**'Age de l\'utilisateur en position 0 :'** + userList.user[0].age}"/> <mx:Label id="firstname" text="{**'Prénom de l\'utilisateur ayant l\'id 2 :'** <sup>+</sup> userList.user.(@id==2).name.firstname}"/> </mx:Panel>

#### Données en XML

Obiet XML: <userid="1"> <name> <firstname>Edouard</firstname> <lastname>Ruiz</lastname> </name> <ade>23</ade> <email>toto@gmail.com</email> </user> <userid="2"> <name> <firstname>Vianney</firstname> <lastname>Baron</lastname> </name> <age>21</age> <email>titi@gmail.com</email> </user> Age de l'utilisateur en position 0 :23 Prénom de l'utilisateur ayant l'id 2 :Vianney

#### F. Modifier les données : xmldonnee2.mxml

– Conservez la variable userList définie précédemment mais remplacez les labels par ce formulaire

#### <mx:Form>

<mx:FormItem label="Prénom">

<mx:TextInput id="firstname"

text="{userList.user[0].name.firstname}"

change="{userList.user[0].name.

 $first name = first name.text}$ "/>

</mx:FormItem>

<mx:FormItem label="Nom">

<mx:TextInput

id="lastname"

text="{userList.user[0].name.lastname}"

change="{userList.user[0].name.lastname = lastname.text}"/>

</mx:FormItem>

<mx:FormItem label="Age">…

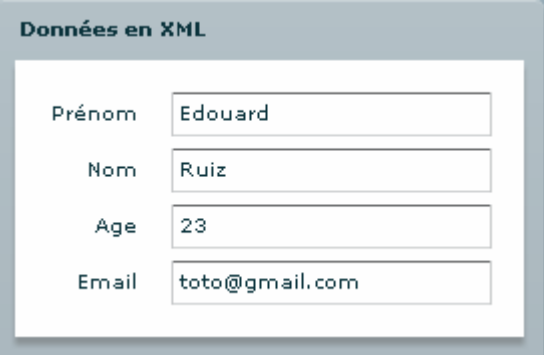

#### $\mathcal{L}_{\mathcal{A}}$ Exercice : xmldonnee3.mxml

– Utiliser une DataGrid pour naviguer dans cette liste et ainsi pouvoir modifier tout son contenu

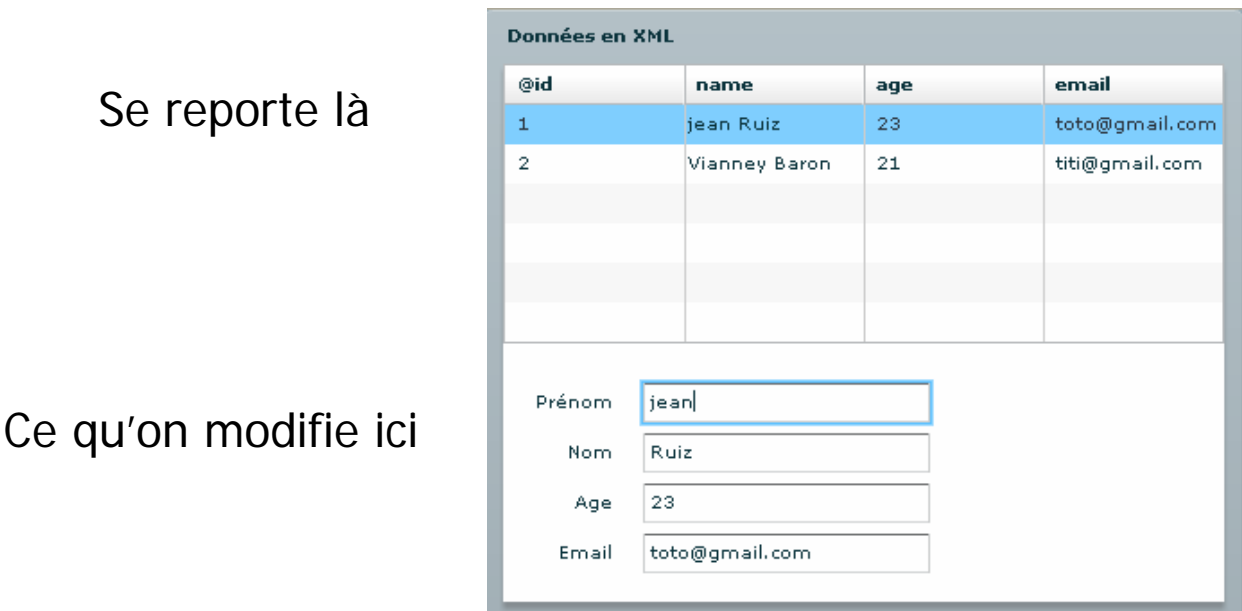